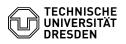

## Cisco Telephone Selfcare Portal

## 13.07.2025 09:16:34

|                                                                                                    |                                                                                                    |                        | FAQ-Artikel-Ausdruck  |
|----------------------------------------------------------------------------------------------------|----------------------------------------------------------------------------------------------------|------------------------|-----------------------|
| Kategorie:                                                                                                    | Kommunikation & Kollaboration::Telefonie                                                                                   | Bewertungen:           | 0                     |
| Status:                                                                                                    | öffentlich (Alle)                                                                                                    | Ergebnis:              | 0.00 %                |
| Sprache:                                                                                                    | en                                                                                                    | Letzte Aktualisierung: | 11:36:39 - 08.02.2024 |
|                                                                                                    |                                                                                                    |                        |                       |
| Schlüsselwörter                                                                                                    |                                                                                                    |                        |                       |
| Cisco VoIP telephone                                                                                                    |                                                                                                    |                        |                       |
|                                                                                                    |                                                                                                    |                        |                       |
| Lösung (öffentlich)                                                                                                    |                                                                                                    |                        |                       |
| Cisco Unified Communications Selfcare-Portal Overview                                                                                                    |                                                                                                    |                        |                       |
| The [1]Cisco Unified Communications Selfcare-Portal provides users with a web<br>interface that allows them to conveniently configure and check settings for<br>their phone and associated services (conferences, call forwarding, etc.).                                                                                         |                                                                                                    |                        |                       |
| You can log in with your                                                                                                    | ZIH login and password.                                                                                                    |                        |                       |
| After logging in, the phones assigned to the user are displayed.<br>There are three main areas of settings:                                                                                                    |                                                                                                    |                        |                       |
| - Phones<br>- IM and Availability<br>- General settings                                                                                                    |                                                                                                    |                        |                       |
| Important note: Some changes in the portal lead to short restarts of the assigned phone in order to activate the changes.                                                                                                    |                                                                                                    |                        |                       |
| Telephone My telephones<br>- select the phone to be edited (only one phone is available by default)                                                                                                    |                                                                                                    |                        |                       |
| buttons<br>- With the CP-7841, 6 add<br>the navigation rocker (do<br>- Additional speed dials of<br>speed dial 99, number/U                                                                                                    | an be entered and called up on the telephone (e.g.<br>RI 001721234567):<br>e with the handset on-hook -> press the KWCodes |                        |                       |
| - Ringtone settings:<br>- Here you can set the behavior when a call is received in call status and<br>idle status (ringing, visual only, single tone, etc.).                                                                                                    |                                                                                                    |                        |                       |
| - Calllist:<br>- Switching call logging o                                                                                                    | n/off for your own call number                                                                                             |                        |                       |
| - Contacts<br>- Names and phone numbers entered here appear on the phone in the personal<br>address book (phone book button, log in with ZIH login and phone PIN)                                                                                                    |                                                                                                    |                        |                       |
| Redirect<br>- Here you can conveniently set call forwarding (all, busy, unavailable) to<br>voicemail or other destinations<br>- call forwarding can be set differently for internal and external callers<br>(please note that a TU connection on the old ISDN telecommunications system is<br>also treated as an external caller) |                                                                                                    |                        |                       |
|                                                                                                    | option to pressing the Ringer on/off function key<br>ntly only possible using Ringer on/off                                |                        |                       |
| Global Settings Language<br>- changes the language set on the phone display (German/English)<br>-> Attention, the phone will restart                                                                                                    |                                                                                                    |                        |                       |
| PIN for Telephone services<br>- The PIN required for various telephone services can be reset here (e.g.<br>logging into the personal address book on the telephone or for Conference Now)                                                                                                    |                                                                                                    |                        |                       |
| Conference Now<br>- Here you can set the participant access code that guests must enter when<br>logging into a Conference Now conference call                                                                                                    |                                                                                                    |                        |                       |
| [1] https://voip-settings.z                                                                                                    | zih.tu-dresden.de/ucmuser/                                                                                                 |                        |                       |